# Provisioning Manager for OS Deployment **Version 7.1.1.16**

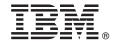

# **Quick Start Guide**

This guide describes a quick and easy way to install the product.

**National Language Version:** To obtain the Quick Start Guide in other languages, print the language-specific PDF from the installation media.

#### **Product overview**

IBM® Tivoli® Provisioning Manager for OS Deployment is a database-driven, network-based deployment solution for Windows, Linux, AIX®, and Solaris. Through an easy to use interface, Tivoli Provisioning Manager for OS Deployment provides the following cloning and unattended setup from Windows, Linux, Solaris, and IBM AIX servers:

- Windows cloning and unattended setup
- · Linux cloning and unattended setup
- · Solaris cloning and unattended setup
- VMWare ESX unattended set up

In addition to managing BIOS targets, the product can also manage Unified Extensible Firmware Interface (UEFI) enabled targets.

Using industry standards such as Wake on LAN and vPro, PXE and OpenBOOT, ODBC and JDBC, DMI and PCI, Microsoft system preparation tool (Sysprep), Kickstart, Autoyast, Jumpstart, and NIM, Tivoli Provisioning Manager for OS Deployment provides ready to use installation of operating systems and selected software on hundreds of computers simultaneously.

The deployment source can be on a CD or DVD, disk partition, or on a network with either unicast or multicast downloading.

## 1 Step 1: Access the software and documentation

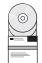

If you download your product from Passport Advantage $^{\circ}$ , follow the instructions in the download document available at http://www.ibm.com/support/docview.wss?uid=swg24037959.

This product offering includes:

• A product CD

For complete documentation, including installation instructions, see the Tivoli Provisioning Manager for OS Deployment documentation at http://www-01.ibm.com/support/knowledgecenter/SS3HLM\_7.1.1.16/com.ibm.tivoli.tpm.osd.doc\_7.1.1.16/welcome/osdlanding.html

# 2 Step 2: Evaluate the hardware and system configuration

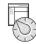

For a complete list of hardware and software requirements, see http://www-01.ibm.com/support/knowledgecenter/SS3HLM\_7.1.1.16/com.ibm.tivoli.tpm.osd.doc\_7.1.1.16/install/rosd\_requirements.htm

## Step 3: Get started

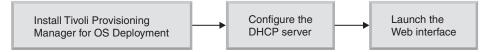

To install Tivoli Provisioning Manager for OS Deployment, and to start using it, follow instructions that are provided in the Tivoli Provisioning Manager for OS Deployment 7.1.1.16 Installation Guide.

- 1. To install on Windows, follow the instructions that are provided in *Chapter 2. Installing Tivoli Provisioning Manager for OS Deployment on Windows*. To install on UNIX and Linux follow the instructions that are provided in *Chapter 3. Installing Tivoli Provisioning Manager for OS Deployment on UNIX and Linux systems*
- 2. To configure your DHCP server to enable your hosts to boot on the Tivoli Provisioning Manager for OS Deployment server, follow the instructions that are provided in the Tivoli Provisioning Manager for OS Deployment 7.1.1.16 Installation Guide *Chapter 4. DHCP server configuration*
- 3. To start the web interface on the computer on which Tivoli Provisioning Manager for OS Deployment is installed, open a web browser and go to http://localhost:8080

On Windows, you can also start the web interface from the Start menu:

- a. Click Start.
- b. Select All programs > IBM Tivoli Provisioning Manager > web interface.

#### More information

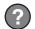

For more information, see the following resources:

 Software support is just a click away: http://www-306.ibm.com/software/sysmgmt/products/support/ IBMTivoliProvisioningManagerforOSDeployment.html

Tivoli Provisioning Manager for OS Deployment Version 7.1.1.16 Licensed Materials - Property of IBM. © Copyright IBM Corp. 2008, 2014. U.S. Government Users Restricted Rights - Use, duplication or disclosure restricted by GSA ADP Schedule Contract with IBM Corp.

IBM, the IBM logo, and ibm.com® are trademarks or registered trademarks of International Business Machines Corp., registered in many jurisdictions worldwide. Other product and service names might be trademarks of IBM or other companies. A current list of IBM trademarks is available on the web at "Copyright and trademark information" (www.ibm.com/legal/copytrade.shtml).

Part Number: CF24EML

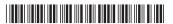